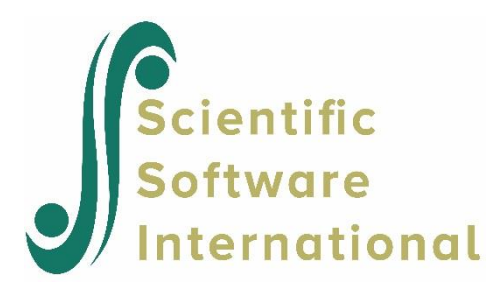

# **Models for nominal outcomes using NHIS data**

## **Contents**

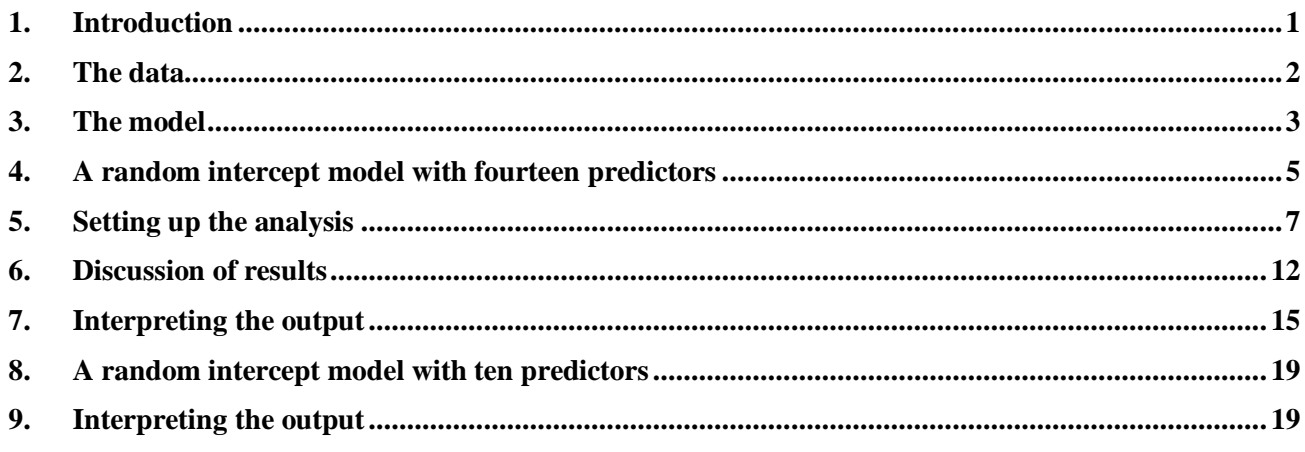

## **1. Introduction**

<span id="page-0-0"></span>In statistics, the kinds of significance tests and model fitting procedures that are appropriate depend on the level of measurement of the variables concerned. A widely accepted classification scheme, proposed by Stevens (1946), is listed below and consists of four levels of measurement:

- o nominal (also categorical or discrete)
- o ordinal
- o interval
- o ratio

Interval and ratio variables are usually grouped together as continuous variables.

In the case of nominal variables there are no "less than" or "greater than" relations among the categories of the variable and operations such as addition or multiplication do not exist.

Examples of nominal variables are

o Cancer Type (1 = breast, 2 = lung, 3 = brain, 4 = leukemia, 5 = liver, 6 = colon, 7 = other),

- $\circ$  Smoking Status (1 = never smoked, 2 = former smoker, 3 = current smoker),
- $\circ$  Preference for U.S. President (1 = Democrat, 2 = Republican, 3 = Independent),
- o Type of Sweetener (1 = sugar, 2 = saccharin, 3 = aspartame, 4 = other),
- $\circ$  Pain Reliever (1 = Acetaminophen, 2 = Aspirin, 3 = Ibuprofen, 4 = Ketoprofen,  $5 =$ Naproxen,  $6 =$  other).

In many research situations, the underlying variable type is continuous. However, to ensure anonymity of respondents, information is obtained by categorizing variables. For example:

- $\circ$  Annual Income (1 = not employed, 2 = less or equal to \$20,000, 3 = more than \$20,000 but less than or equal to  $$50,000$ ,  $4 =$  more than  $$50,000$  but less than or equal to  $$100,000, 5 =$  more than \$100,000)
- $\circ$  Age when diagnosed (1 = not applicable, 2 = younger than 25 years, 3 = 25 years or older but less than 50 years,  $4 = 50$  years or older but less than 70 years,  $5 = 70$  years and older).

In both the cases above, the available data values are coded 1, 2, 3, 4 and 5. Arithmetic operation with these codes will not provide accurate estimates of the actual age and income characteristics and in both cases the first category makes "less than" and "more than" comparisons less feasible.

In this guide we illustrate the analysis of a nominal outcome variable by fitting a three-level model to health related data.

## **2. The data**

<span id="page-1-0"></span>The data set comes from the data library of the National Health Interview Survey (NHIS). The NHIS is a national longitudinal health survey. During 2002, background data and data on the health conditions of a sample of 28,737 participants were obtained. The 2002 sample was stratified into 64 strata and into 601 PSUs. Using this data, we created a subset consisting of 57 strata (the level-3 units), 399 PSUs (the level-2 units) and 6445 participants. A partial list of the data is given below in the form of a LISREL spreadsheet file named **nihs\_subset.lsf** in the **Multilevel Generalized Linear Model Example** folder.

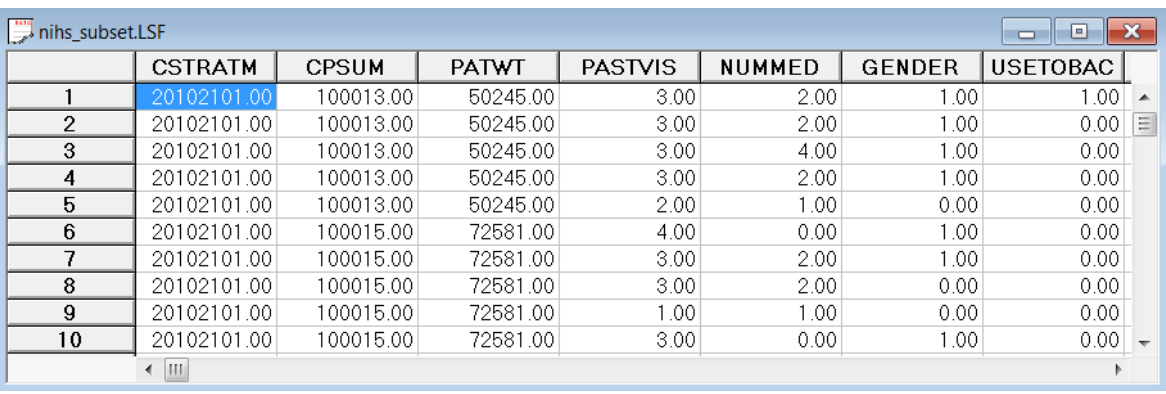

A description of the variables is as follows:

- o CSTRATM is the stratum used as level-3 ID (57 strata).
- o CPSUM is the primary sampling unit (PSU) and is used as level-2 ID (399 clusters).
- o PATWT is the participant design weight.
- o PASTVIS is the value of the nominal variable for the number of visits to a medical doctor during the past 12 months (1 = none or unknown, 2 = 1 to 2, 3 = 3 to 5, 4 = 6 medications and more).
- o NUMMED is the number of medications.
- $\circ$  GENDER, where  $0 =$  Female and  $1 =$  Male.
- $\circ$  USETOBAC indicates whether a participant smoked cigarettes or not, where  $0 =$  no and 1  $=$  yes.
- $\circ$  PRIMCARE, where  $0 =$  none and  $1 =$  participant has primary care.
- $\circ$  INJURY indicates whether a participant suffered from an injury or not (0 = no, 1 = yes).
- $\circ$  BLODPRES, where 0 = blood pressure not measured and 1 = blood pressure measured.
- o URINE, where  $0 = no$  urine tested,  $1 =$  tested.
- $\circ$  XRAY, where  $0 = no X$  rays taken and  $1 = X$  ray taken.
- $\circ$  EXERCISE, where  $0 =$  no exercise and  $1 =$  participant does exercise.
- o RACER indicates the ethnicity of a participant where  $1 =$  White,  $2 =$  Black and  $3 =$ Other.
- $\circ$  AGER indicates in which age category a participant belongs. Coded as follows: 1 = Under 15,  $2 = 15$  to 24,  $3 = 25$  to 44,  $4 = 45$  to 64,  $5 = 65$  to 74,  $6 = 75$  and older.
- o AGE1 to AGE5 are five dummy variables coded as follows:

### **Table 8: Dummy variables**

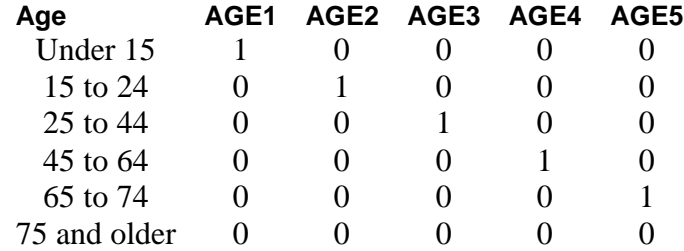

### **3. The model**

#### <span id="page-2-0"></span>**A general multilevel nominal model**

In the nominal case we need to consider the values corresponding to the unordered multiple categories of the response variable. We thus assume that the *C* response categories are coded as  $1, 2, 3, \ldots, C$ .

Let  $P_{ijkc} = P(y_{ijk} = c | \beta_c, v_{ic}, v_{ijc})$  denote the probability that a response occurs in category c, conditional on a  $(p \times 1)$  vector of fixed regression parameters  $\beta_c$ , the  $(m \times 1)$  vector of level-2 random effects  $v_{ijc}$  and the  $(r \times 1)$  vector of level-3 random effects  $v_{ic}$ . It is further assumed that the level-2 random effects  $v_{ijc}$  are independent and identically distributed (i.i.d.) as a  $N(\mathbf{0}, \mathbf{\Phi}_{(2)})$ 

random variable. Uncorrelated with  $v_{ijc}$ , the level-3 random effects are i.i.d.  $N(\mathbf{0}, \mathbf{\Phi}_{(3)})$ . The scalar  $y_{ijk}$  denotes the value of the nominal variable associated with level-1 unit *k*,  $k = 1, 2, ..., n_{ij}$ , nested within level-2 unit *j*,  $j = 1, 2, \ldots n_i$ , which in turn is nested within the *i*-th level-3 unit, where  $i = 1, 2, \ldots, N$ . The probabilities  $P_{ijkc}$  are computed as

$$
P_{ijkc} = P(y_{ijk} = c | \boldsymbol{\beta}_c, \boldsymbol{v}_{ic}, \boldsymbol{v}_{ijc})
$$
  
= 
$$
\frac{\exp(\eta_{ijkc})}{1 + \sum_{h=1}^{C-1} \exp(\eta_{ijkc})}, \qquad c = 1, 2, ..., C-1
$$

where

$$
\boldsymbol{\eta}_{ijkc} = \mathbf{x}'_{ijk} \boldsymbol{\beta}_c + \mathbf{z}'_{ijk(2)} \mathbf{v}_{ijc} + \mathbf{z}'_{ijk(3)} \mathbf{v}_{ic}
$$

Note that  $\mathbf{x}'_{ijk}$ ,  $\mathbf{z}'_{ijk(2)}$  and  $\mathbf{z}'_{ijk(3)}$  are design vectors for the explanatory variables and the level-2 and level-3 random effects respectively.

#### **Random intercept model with two explanatory variables**

For the **nihs subset.lsf** data set considered earlier, let PASTVIS denote the outcome variable. Assume further that GENDER and EXERCISE are the only predictors and that only intercepts are allowed to vary randomly across level-3 and level-2 units. The corresponding estimated probability model is given by

$$
P(PASTVISk = c) = \frac{\exp(\eta_{ijkc})}{1 + \sum_{h=1}^{3} \exp(\eta_{ijkh})}, \qquad c = 1, 2, 3
$$

where

$$
\eta_{ijkh} = \beta_{0h} + \beta_{1h} \times \text{GENDER}_k + \beta_{1h} \times \text{EXERCISE}_k + \upsilon_{ijh} + \upsilon_{ih}
$$

and where  $PASTVIS_k$ , GENDER<sub>k</sub> and  $EXERCISE_k$  denote values of the variables for client k nested within unit  $(i, j)$ . Note that for PASTVIS the number of categories is  $C = 4$ .

#### **Remarks**:

The probability  $P(PASTVIS_k = 4)$  is obtained as  $1 - \sum_{k=1}^{3} P(PASTVIS_k = c)$ 1  $1 - \sum P(PASTVIS_{k}$ *c*  $P$  **(PASTVIS**,  $=c$  $-\sum P(PASTVIS_k = c)$ . In the formulation above, we used the last category as the so-called reference category.

MGLIM allows the user to select the first or the last category as the reference category. If the first category is selected as reference category, then

$$
P(PASTVISk = c) = \frac{\exp(\eta_{ijkc})}{1 + \sum_{h=2}^{4} \exp(\eta_{ijkh})}, \qquad c = 2, 3, 4.
$$

$$
P(PASTVISk = 1) = 1 - \sum_{c=2}^{4} P(PASTVISk = c)
$$

## **4. A random intercept model with fourteen predictors**

#### <span id="page-4-0"></span>**Preparing the data**

The model to be fitted to the data is contained in **nihs subset1.lsf**. This file was created from the SPSS data file **nihs\_subset1.sav** as follows.

Use the **File**, **Import Data File** option to activate the display of an **Open** dialog box. From the **Files of type** drop-down list, select **SPSS Data File (\*.sav**). Browse for the file **nihs\_subset.lsf**. Select the file and click the **Open** button to activate **Save As** dialog box. Enter the file name **nihs\_subset.lsf** and click on the Save button to display **nihs\_subset.lsf** in the LISREL spreadsheet.

#### **Exploring the data**

To obtain some insight into the distributional properties and possible relationships between variables, it is useful to present these properties graphically using the **Graphs** option. Prior to making visual presentations, it is a good idea to assign labels to the categories of the nominal and ordinal variables. First, highlight the column of PASTVIS by clicking on its header. Then right click and select the **Define Variables** option as shown below to open the **Define Variables** dialog box.

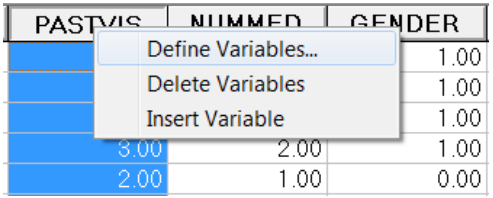

Select variable PASTVIS as shown below to activate all the options on the **Define Variables** dialog box.

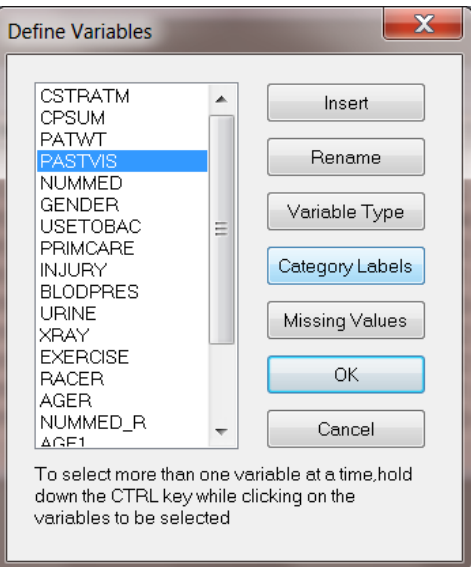

Click on the **Category Labels** option to activate the **Category Labels for PASTVIS** dialog box. Enter the labels None, 1 to 2, 3 to 5 and >5 as shown below and click **OK**.

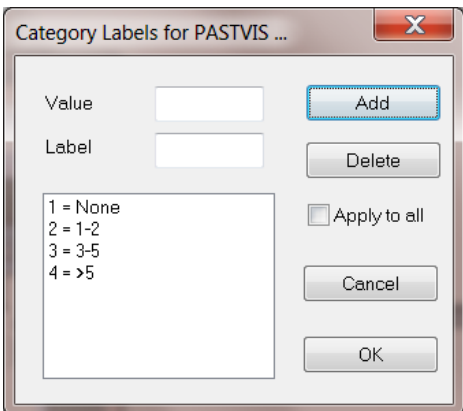

Click on the **OK** button to return to the **Define Variables** dialog box. Click on **OK** button to return to the LSF window. Save the change to the data set by clicking on the **File**, **Save** option.

From the main menu bar, select the **Graphs**, **Bivariate** option. By clicking on the **Bivariate** tab of the pop-up menu, the **Bivariate plot** dialog box is invoked. Select PASTVIS as the Y variable and PRIMCARE as the X variable.

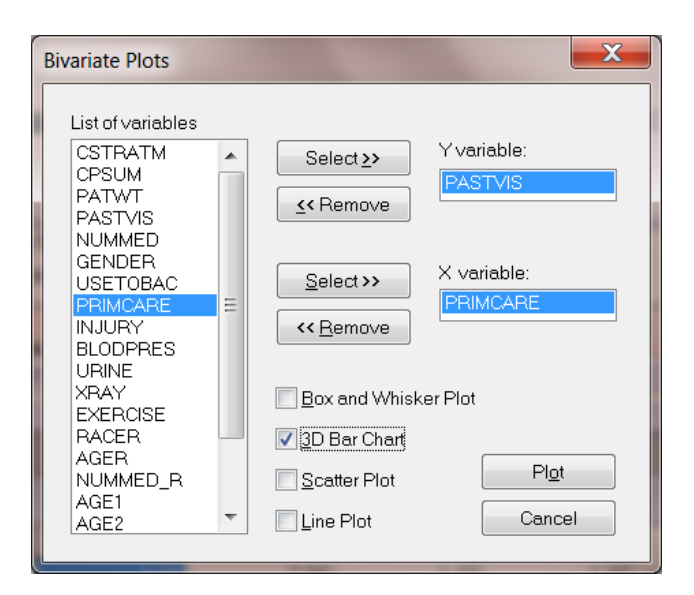

Next, check the **3D Bar Chart** check box and then the **Plot** button to obtain the bivariate bar chart of PRIMCARE versus PASTVIS. The graph below shows that there is an increase in the use of primary care with the number of visits to a medical doctor.

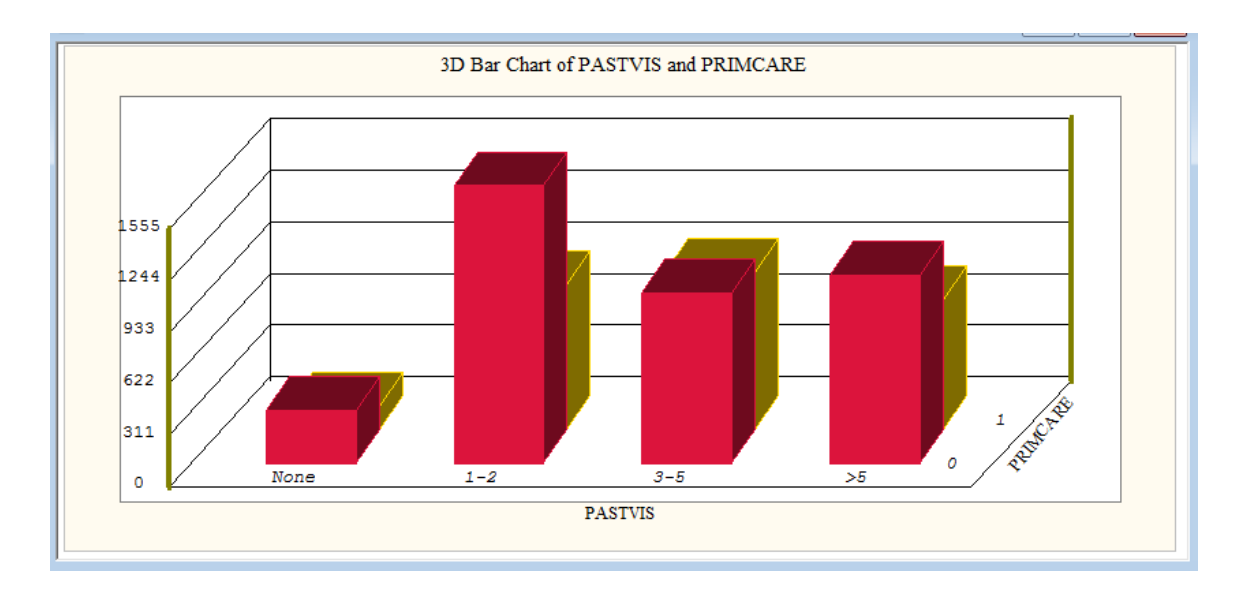

## **5. Setting up the analysis**

<span id="page-6-0"></span>From the main menu bar of the LSF window, select the **Multilevel**, **Generalized Linear Model**, **Title and Options** option. Enter a title for the analysis in the **Title** text boxes. Keep the default settings for the **Maximum Number of Iterations**, **Convergence Criterion** and the **Missing Data Value**. Activate **Quadrature** radio button in the **Optimization Method** section and change the **Number of Quadrature Points** to 8 to obtain the above screen. Proceed to the **ID and Weight Variables** dialog box by clicking on the **Next** button.

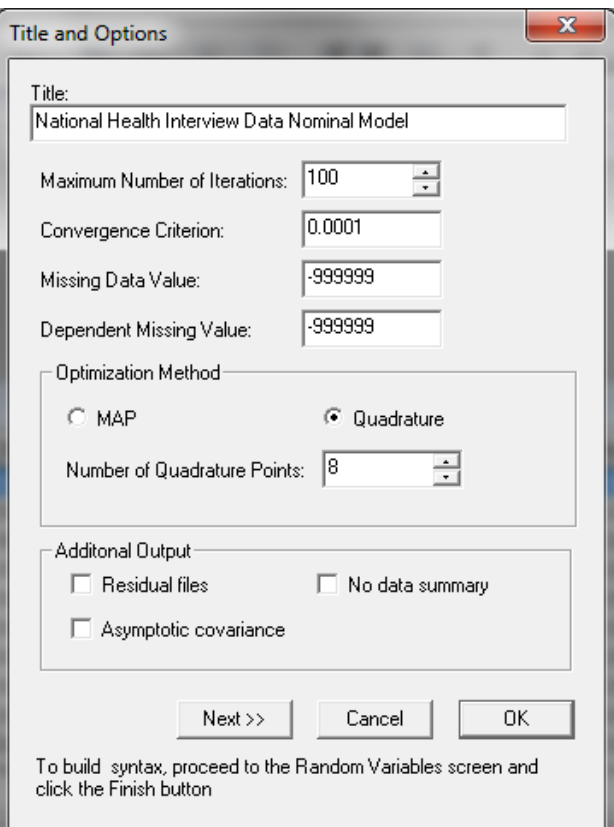

Select CPSUM from the **Variables in data** list box. Click on the upper **Add** button of the **Level-2 ID variable** section to define the level-2 ID. Similarly define CSTRATM and click on the middle **Add** button to define it as **Level-3 ID variable**.

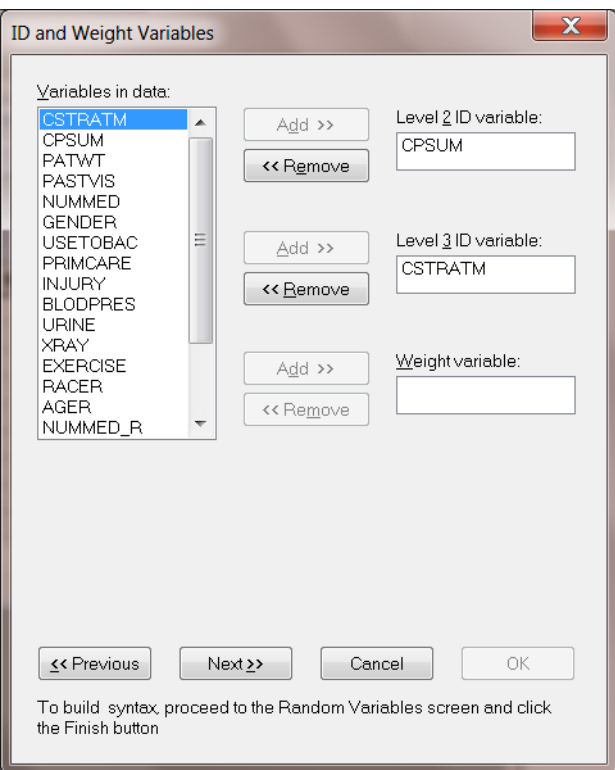

Proceed to the **Distribution and Links** dialog box by clicking on the **Next** button. Keep all the default settings on this dialog box as shown below.

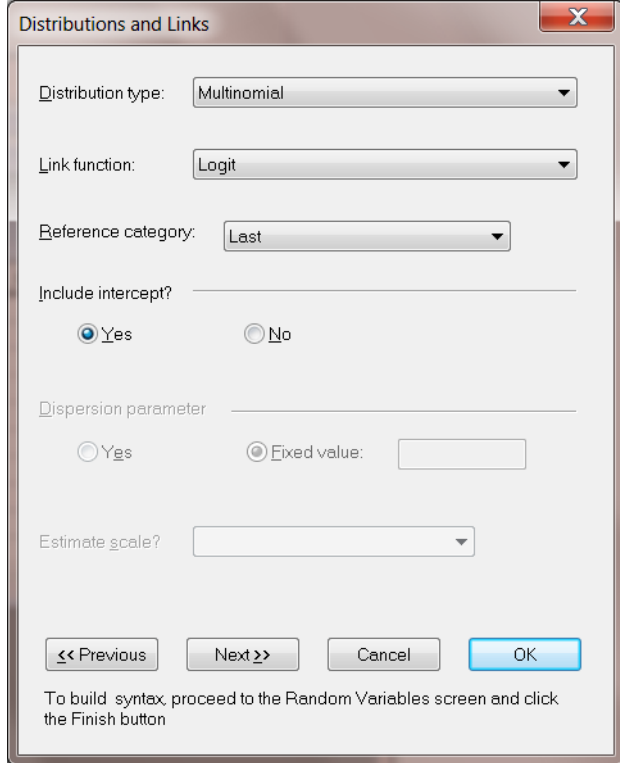

Click on the **Next** button to proceed to the **Dependent and Independent Variables** dialog box.

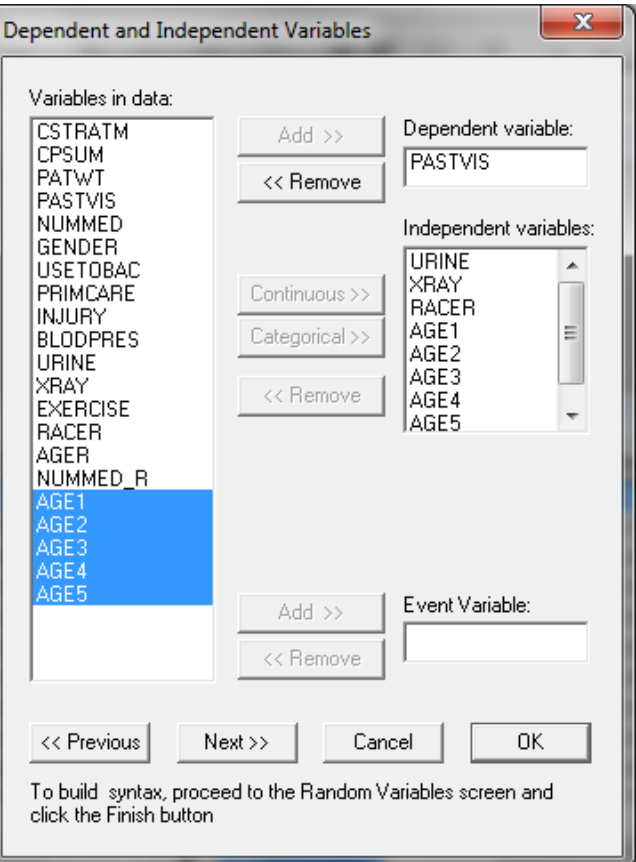

The **Dependent and Independent Variables** dialog box is used to specify the dependent and independent variables. First, select the dependent variable PASTVIS from the **Variables in data** list box and then click on the **Add** button to define it as the **Dependent variable**. Next, select NUMMED, GENDER, PRIMCARE, INJURY, BLODPRES, URINE, XRAY, EXERCISE, AGE1, AGE2, AGE3, AGE4 and AGE5 and click on the **Continuous** button to add them as **Independent variables** as shown below.

Click on the **Next** button to activate the **Random Variables** dialog box. By default, the **Intercept** check box in the **Random Level-2** and **Random Level-3** are checked, indicating the inclusion of a random intercept at level-2 and 3 in the model. Keep the default settings as shown below and click on the **Finish** button to generate the PRELIS syntax (**prl**) file.

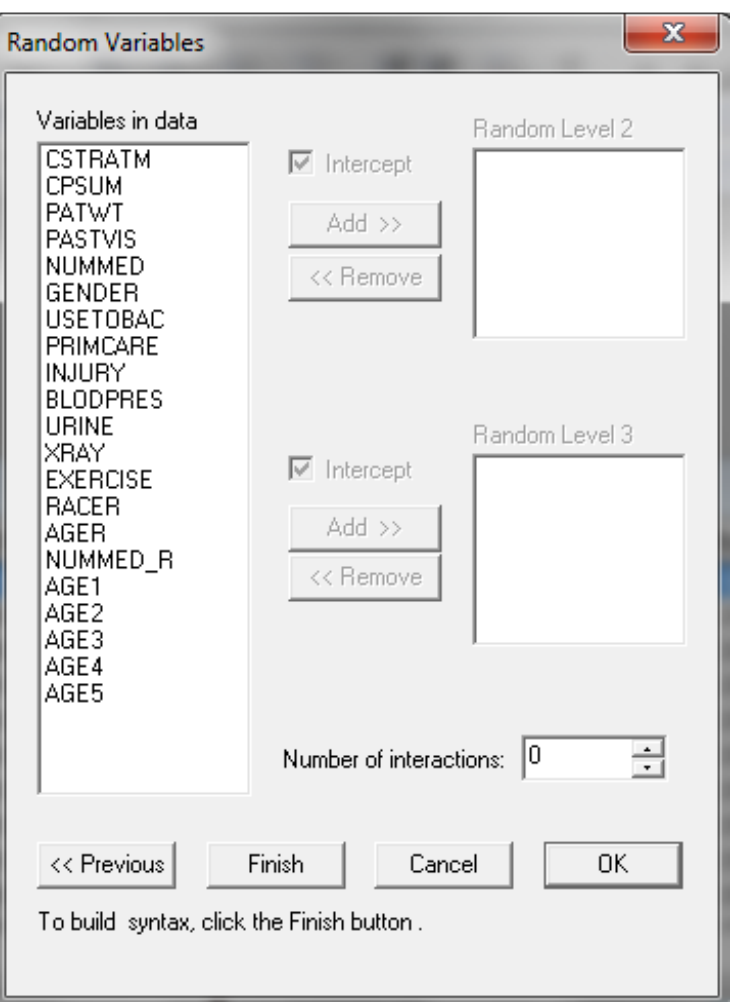

Before running the analysis, the PRELIS syntax file should be saved. Select the **File**, **Save As** option, and provide a name (**nihs1.prl**) for the syntax file. Run the analysis by selecting the **Run PRELIS** icon as shown below.

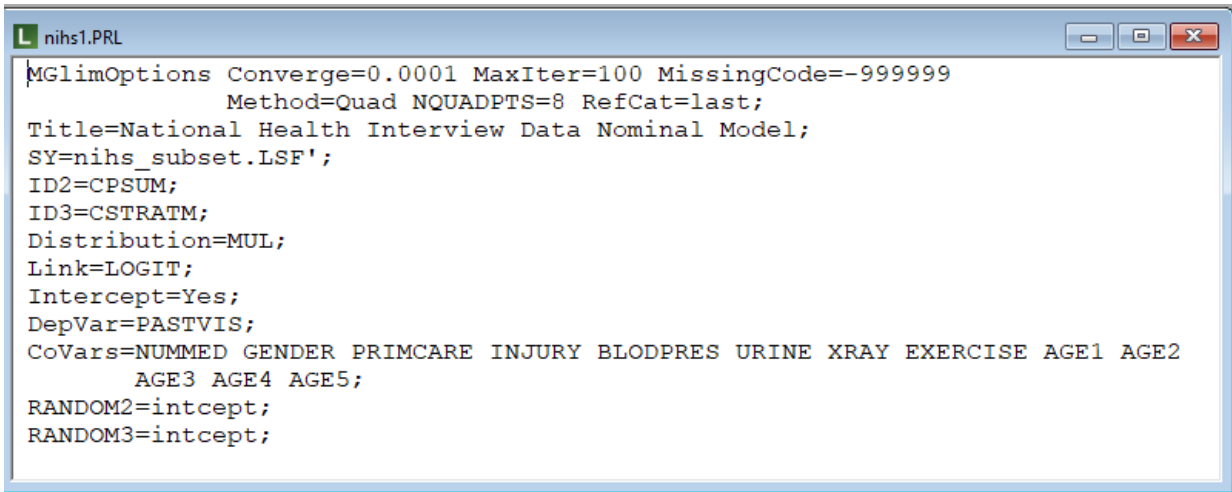

## **6. Discussion of results**

### <span id="page-11-0"></span>**Model and data description**

```
\overline{Z} nihs1.OUT
                                                                                \blacksquare \blacksquare \blacksquare \blacksquare| National Health Interview Data Nominal Model |
                                                                                            \equivModel and Data Descriptions
Sampling Distribution
                                                = Multinomial
Link Function
                                                = Logistic
                                                = 57Number of Level-3 Units
Number of Level-2 Units
                                               = 399Number of Level-1 Units
                                                = 6444Number of Level-2 Units per Level-3 Unit =
  \overline{3}5 7 2 4 3 5 14
                                                           9
                                                                 \overline{4}\overline{7}6
 13
               \overline{9}146
                                     5 -3 \qquad 118
        12<sup>2</sup>4 \quad \blacksquare\overline{4}116 4 10 4 9 10 2
  \overline{4}7^{\circ}6\overline{6}- 5
                                                                                6
              \begin{array}{ccc} 8 & & 6 \\ 2 & & 4 \end{array}\overline{7}5 6 19
                                                  95<sub>5</sub>8<sup>8</sup>18\overline{4}9
                            \overline{7}\overline{7}\overline{4}6\overline{6}\overline{2}8<sup>1</sup>13Number of level-1 units for the first (level-3, level-2) unit combination =
  5
         6\phantom{1}6\mathbf Q
```
The first part of the output file gives a description of the model specifications. This is followed by a data summary of the number of observations nested within each subject.

### **Descriptive statistics and starting values**

The data summary is followed by descriptive statistics for all the variables included in the model.

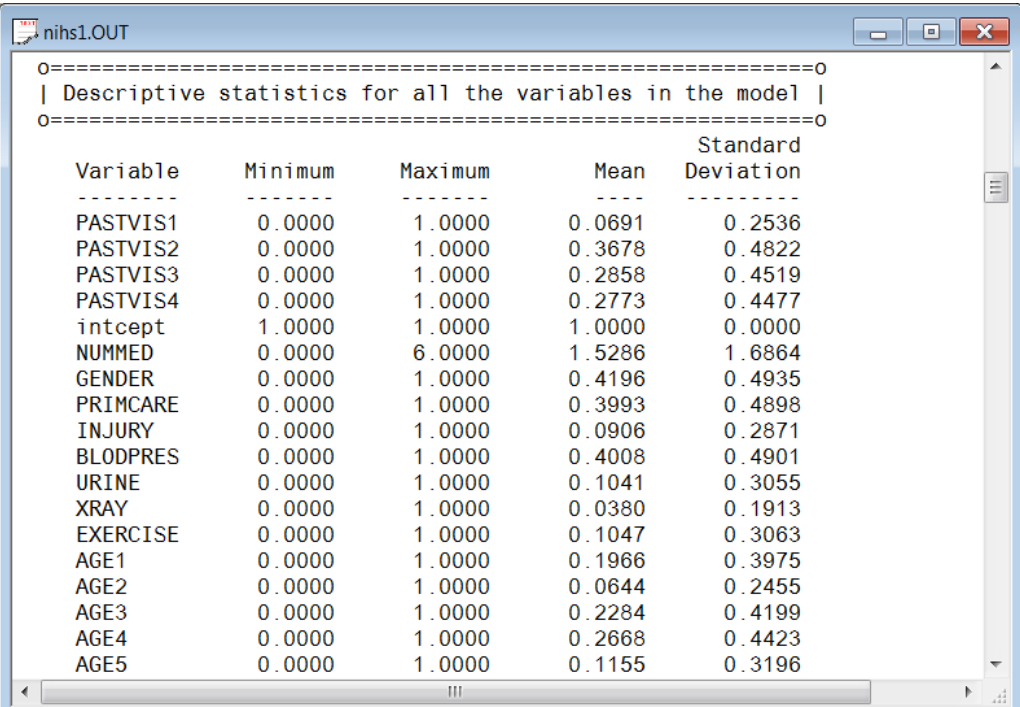

Each category of the nominal outcome variable is denoted as  $\text{PASTVIS}_i$ ,  $i = 1, 2, 3, 4$ . From the output it can be seen that the distribution of respondents over these categories are 6.9%, 36.8%, 28.6%, and 27.7% respectively. The age distribution is given in Table 9.

## **Table 9: Age distribution of respondents**

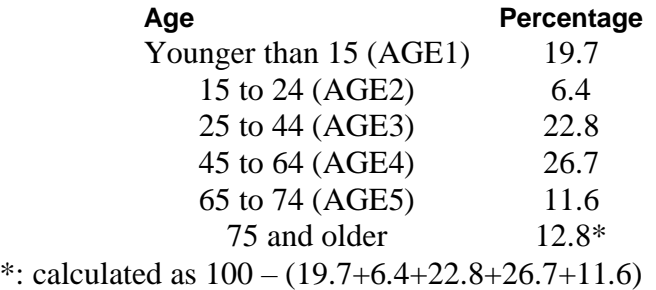

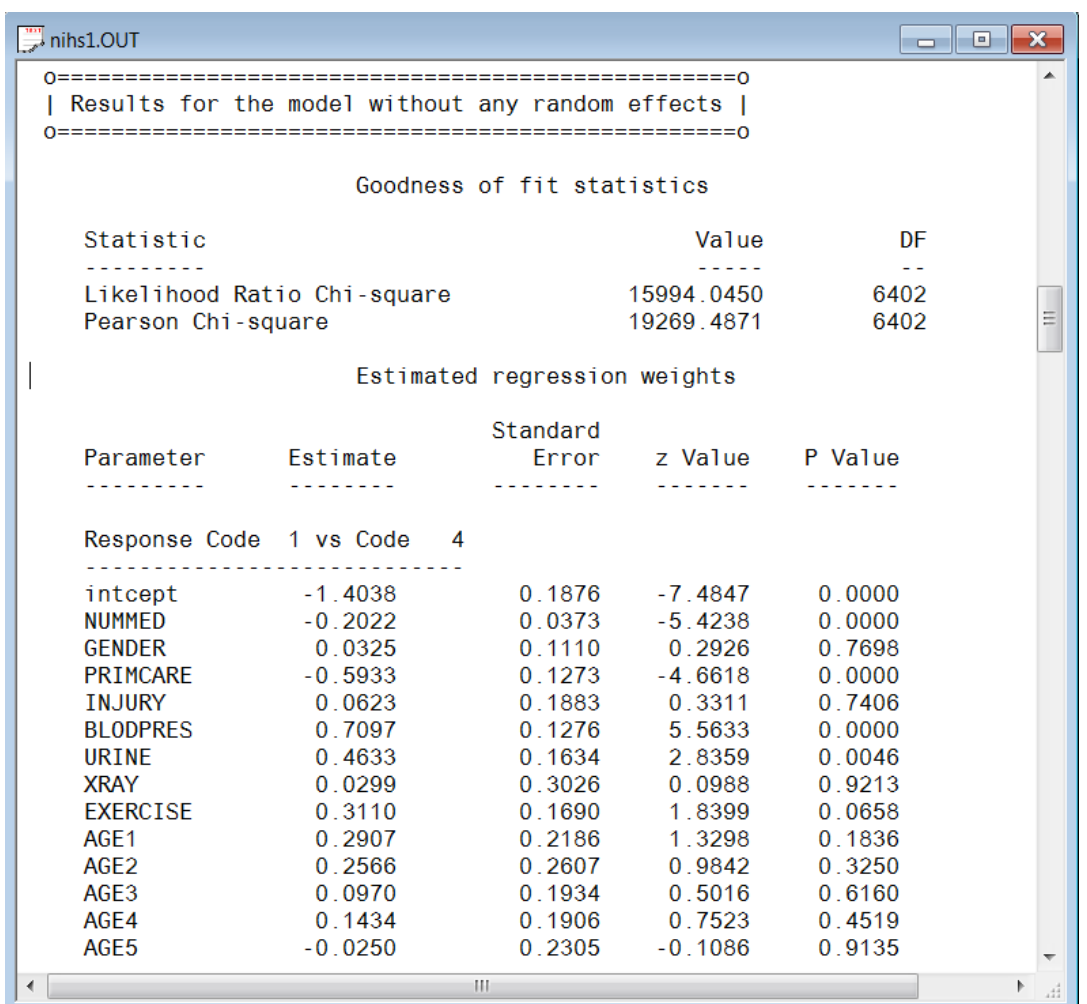

The estimated parameters for the model, assuming no random effects, are reported next. For each response code  $i$  versus code 4,  $i = 1, 2, 3$ , there are 14 parameter estimates. Only the estimates for response code 1 versus response code 4 are displayed. Comparing these estimates with those

obtained when allowance is made for the hierarchical structure of the data, a considerable difference is apparent.

#### **Fixed effects estimates and fit statistics**

The final results obtained using adaptive quadrature are given next. Using 8 quadrature points, 6 iterations were required to reach convergence. The deviance statistic  $(-2\ln L)$  allows the user to compare the current model with other nested models.

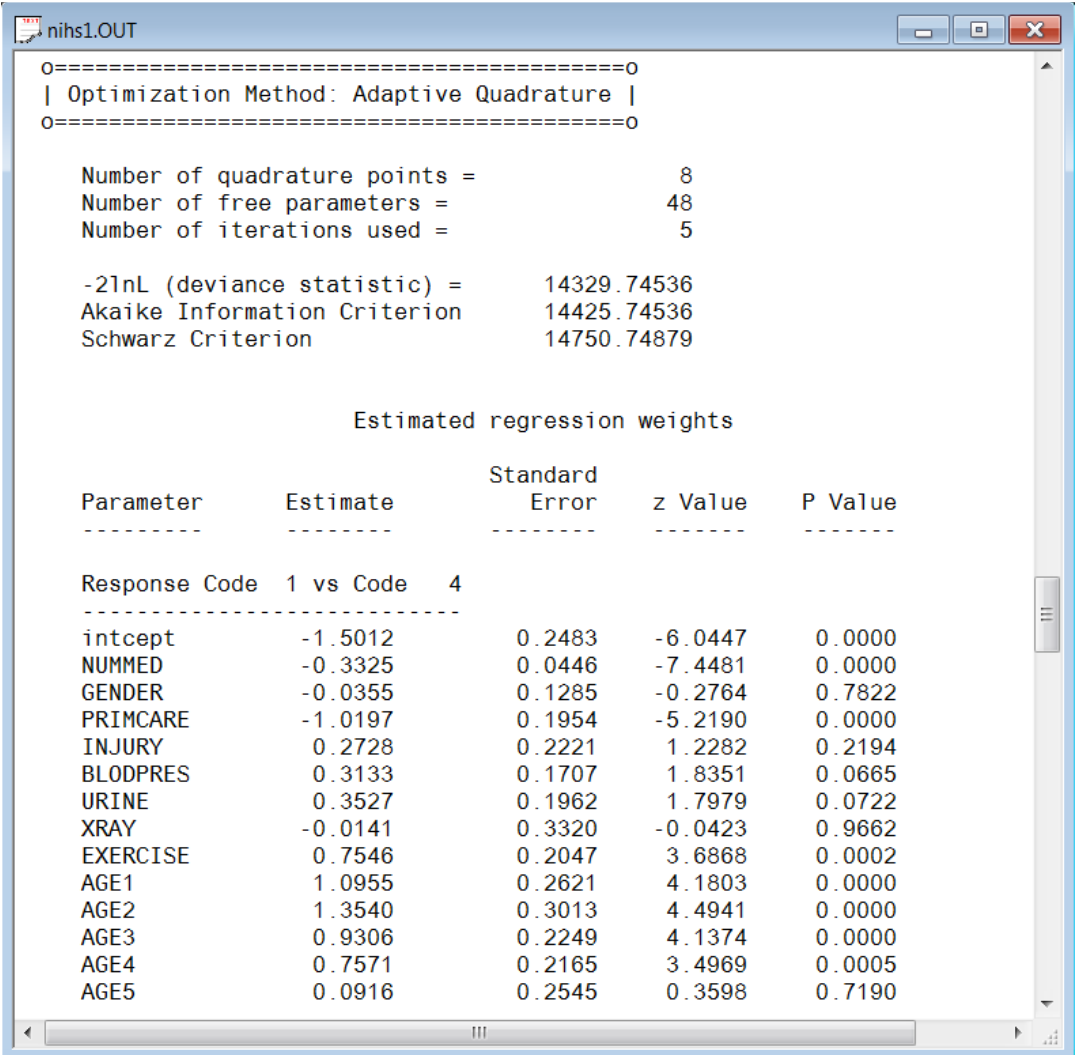

A study of the *<sup>p</sup>* -values associated with the parameter estimates indicates that the estimated GENDER, INJURY, URINE, and XRAY coefficients are not significant, regardless of the values of the category of the outcome variable.

#### **Random effect estimates**

The last part of the output file shows the variance estimates for the level-2 and level-3 random effects. Both effects are highly significant.

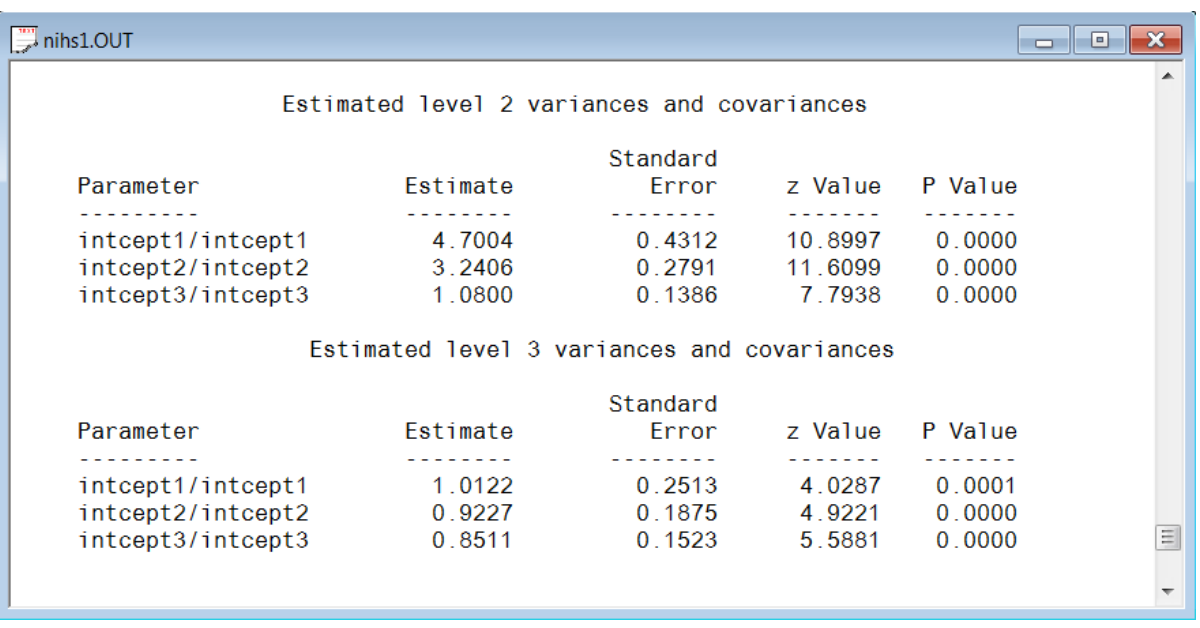

## **7. Interpreting the output**

## <span id="page-14-0"></span>**Estimated unit-specific probabilities**

The estimated regression coefficients given in the adaptive quadrature portion of the output provide the information necessary to compute unit-specific probabilities for a typical participant that is associated with each possible combination of the predictor variables. For example, consider a typical female patient (GENDER = 0) that received 3 medications (NUMMED = 3), has primary care (PRIMCARE = 1), had no injuries (INJURY = 0), did not have a blood pressure or urine test (BLODPRES = URINE = 0), does not exercise (EXERCISE = 0), and is in the age group 25 to 44  $(AGE3 = 1).$ 

For response code 1 vs. code 4:

 $\lambda$ 

\n
$$
\hat{\eta}_{ijk1} = -1.5004 - 0.3320(\text{NUMMED}_{ijk}) - 0.0395(\text{GENDER}_{ijk}) - 1.0176(\text{PRIMCARE}_{ijk}) + \dots 1.0945(\text{AGEL}_{ijk}) + 1.3539(\text{AGE2}_{ijk}) + 0.9306(\text{AGE3}_{ijk}) + 0.7572(\text{AGE4}_{ijk}) + 0.1136(\text{AGE5}_{ijk}) = -1.5004 - 3(0.3320) - 1(1.0176) + 1(0.9306) = -2.5834\n
$$

so that  $\exp\left(\hat{\eta}_{ijkl}\right) = 0.0755$ .

For response code 2 vs. 4, we find that

$$
\hat{\eta}_{ijk2} = 0.3737 - 3(0.2360) - 1(0.9167) + 1(0.6972) \n= -0.5538
$$

and thus

$$
\exp\left(\stackrel{\wedge}{\eta}_{ijk2}\right) = 0.5748.
$$

For response code 3 vs. code 4

$$
\hat{\eta}_{ijk3} = 0.3440 - 3(0.0718) - 1(0.3004) + 1(0.2070) \n= 0.0352
$$

and thus

$$
\exp\left(\hat{\eta}_{ijk3}\right) = 1.0358.
$$

Using these values, it follows that

( ) *Prob respondent not seen doctor previously*

$$
=\frac{0.0755}{1+0.0755+0.5748+1.0358}
$$

$$
= 0.0281.
$$

The next two tables contain a selection of unit-specific probabilities for the four categories of PASTVIS for females (GENDER =  $0$ ).

## **Unit-specific probabilities for females with XRAY = no, INJURY = no, URINE = no, and BLODPRES = no**

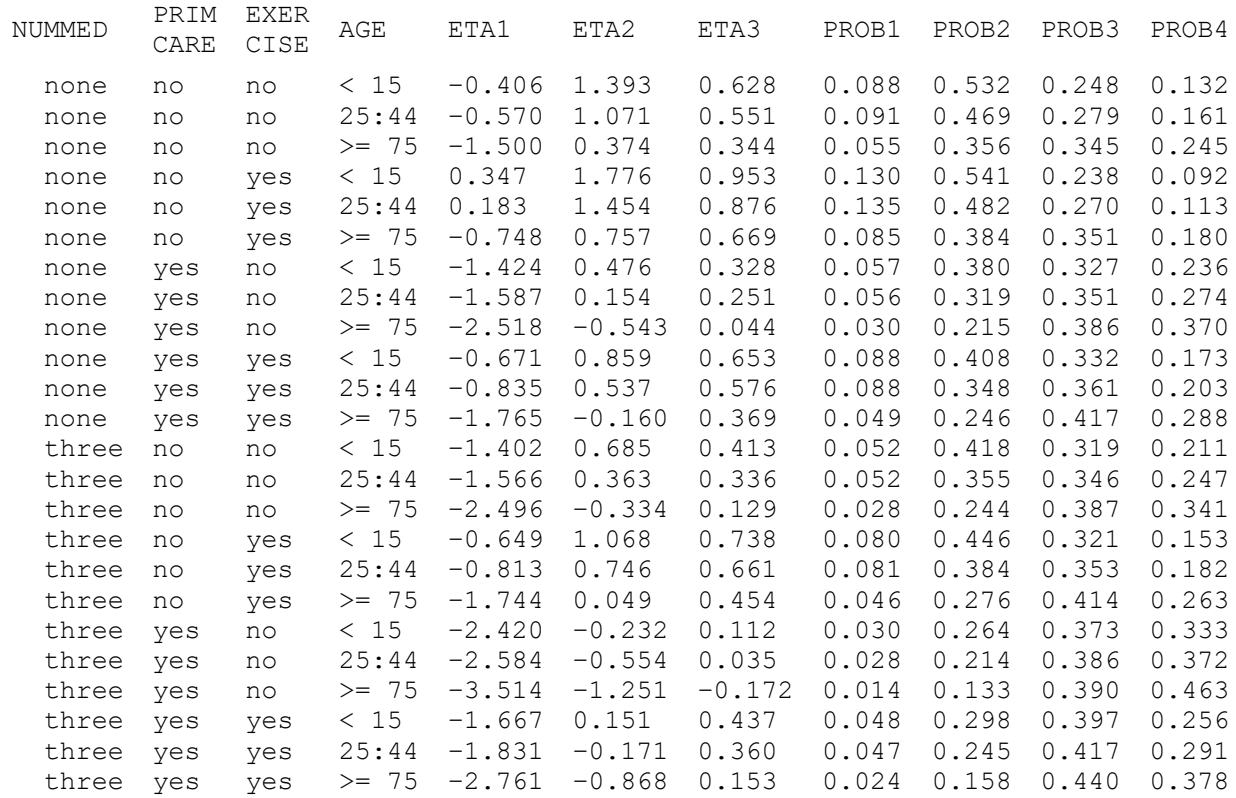

From these tables we conclude that the proportion of female patients, regardless of age group, that indicated no prior visits to a medical practitioner (PASTVIS  $= 1$ ) is generally low. Females who exercise have a lower probability of having several past visits when compared to those who do not exercise.

## **Unit-specific probabilities for females with XRAY = no, INJURY = no, URINE = no, and BLODPRES = yes**

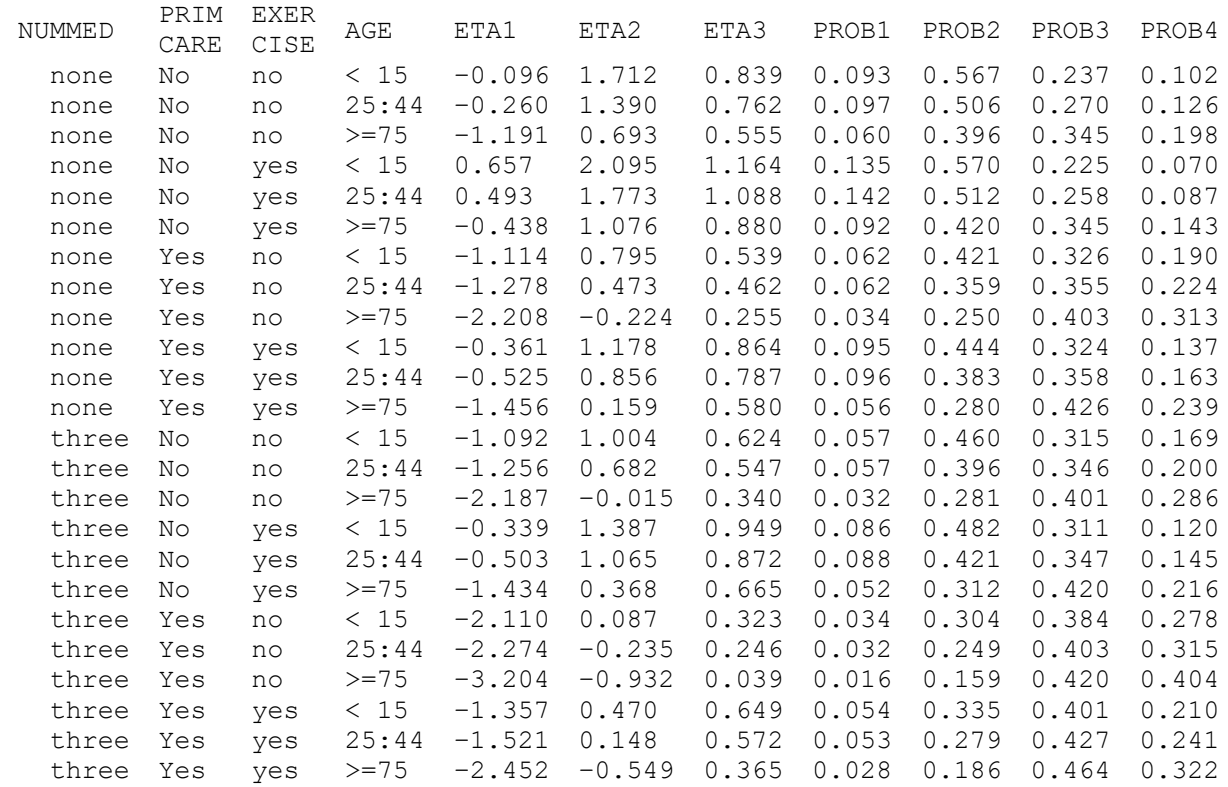

#### **Estimated population-average probabilities**

The population-average probabilities are obtained by dividing the ETA1, ETA2 and ETA3 values given in the previous two tables by the square root of the corresponding design effects. For the intercepts-only model, this quantity is obtained as

$$
\hat{d}_c = \left[\text{var}\left(v_{ij00}\right) + \text{var}\left(v_{ic0}\right) + \text{var}\left(e_{ijk}\right)\right] / \text{var}\left(e_{ijk}\right), \quad c = 1, 2, 3.
$$

For the logistic model it is assumed that

$$
var(e_{ijk}) = \frac{\pi^2}{3} = 3.290.
$$

Therefore

$$
\sqrt{d_1} = \sqrt{(4.707 + 1.009 + 3.290)/3.290}
$$
  
=  $\sqrt{2.737}$   
= 1.6545.

Similarly,

$$
\sqrt{d_2} = \sqrt{(3.237 + 0.921 + 3.290)/3.290}
$$
  
=  $\sqrt{2.264}$   
= 1.5046  

$$
\sqrt{d_3} = \sqrt{(1.077 + 0.848 + 3.290)/3.290}
$$
  
=  $\sqrt{1.585}$   
= 1.2590.

Using these values, we obtain the population-average probabilities for the four categories of PASTVIS for a female respondent. Summaries of a selected number of population-average probabilities are given in the tables below.

## **Population-average probabilities for females with XRAY = no, INJURY = no, URINE = no, and BLODPRES = no**

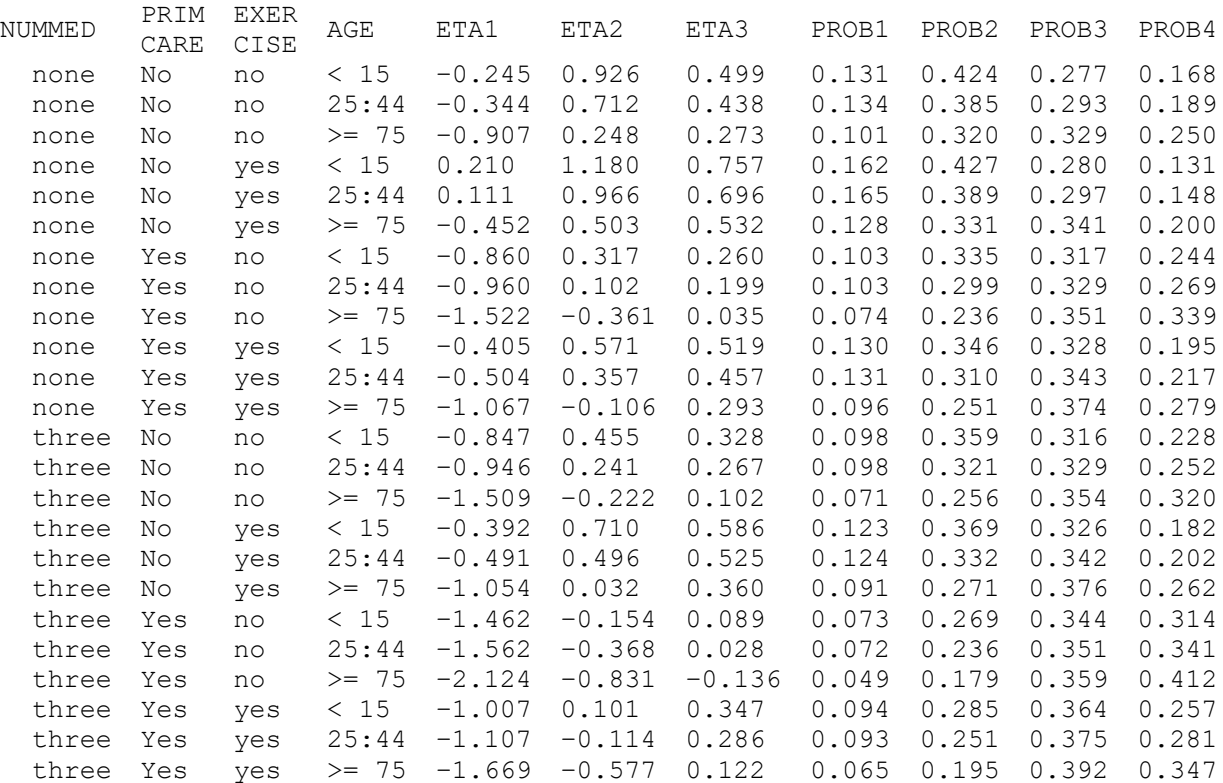

and

### **Population-average probabilities for females with XRAY = no, INJURY = no, URINE = no, and BLODPRES = no**

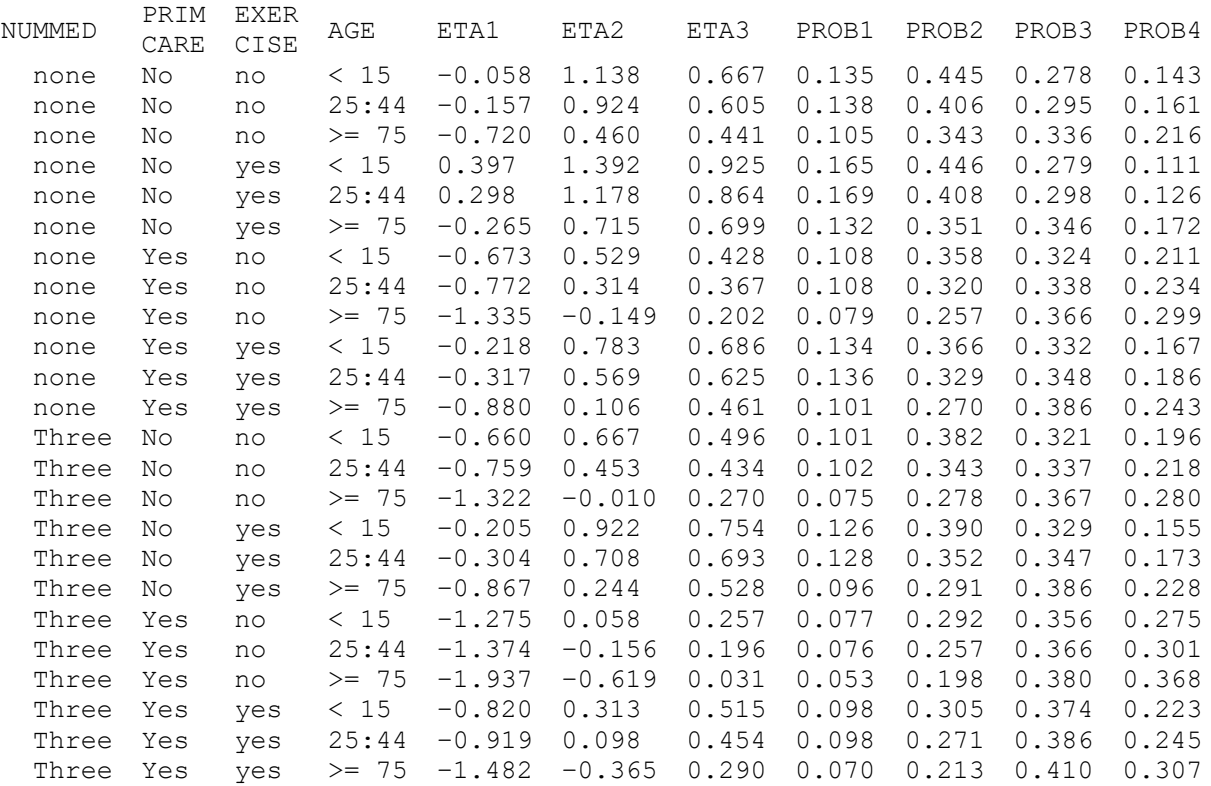

## **8. A random intercept model with ten predictors**

<span id="page-18-0"></span>In the previous example, we included 14 possible predictors of PASTVIS in the fixed part of the model. The output indicated that the variables GENDER, INJURY, URINE and XRAY did not contribute significantly to explaining the variation in PASTVIS outcomes.

To run the model without these fixed effects, use the **File**, **Open Syntax File** option and select the command syntax previously saved to the file **NHIS1.prl**. Delete the variables GENDER, INJURY, URINE and XRAY from the Predictors paragraph and save the modified syntax file as **NHIS2.prl**. To run this syntax file, select the **Run** option from the **Analysis** menu.

## **9. Interpreting the output**

#### <span id="page-18-1"></span>**Fit statistics**

Only a portion of the output file **NIHS2.out** is shown below. Recall that the deviance statistic for the previous model was 14329.75, with 48 free parameters. For the current model, the deviance statistic is equal to 14351.80 and the number of free parameters is equal to 36. To test whether the removal of GENDER, INJURY, URINE and XRAY made a significant difference to the model fit, we use the fact that the difference in deviance statistics for two nested models follows a  $\chi^2$ distribution with degrees of freedom equal to the difference in the number of parameters estimated.

The  $\chi^2$ -value obtained for this test is 14351.80 – 14329.75 = 22.05, with 12 degrees of freedom. Since the associated p-value equals 0.04, the  $\chi^2$ -value is significant at the 5% level, but not at the 1% level of significance. We therefore conclude that, based on the  $\chi^2$ -difference test, we do not have a definitive answer to the question of whether the 4 predictors should remain in the model or not. A summary of the Akaike and Schwarz criteria is shown in Table 14.

### **Table 14: Akaike and Schwarz fit criteria for two nested models**

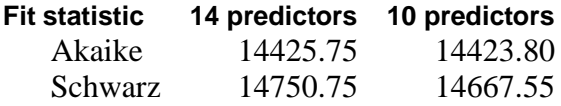

Each of these criteria states that the model with the smallest value is the model to be selected. Based on this decision rule, we conclude that the model without the four predictors should be used, since it is more parsimonious and very little information regarding the explanation of variation in PASTVIS is lost.

## **Odds ratios and 95% confidence intervals for the odds ratios**

An odds ratio of 1 indicates the event under study is equally likely in both the outcome category of interest and in the reference category. An odds ratio greater than 1 indicates that the event is more likely to occur in the category of interest.

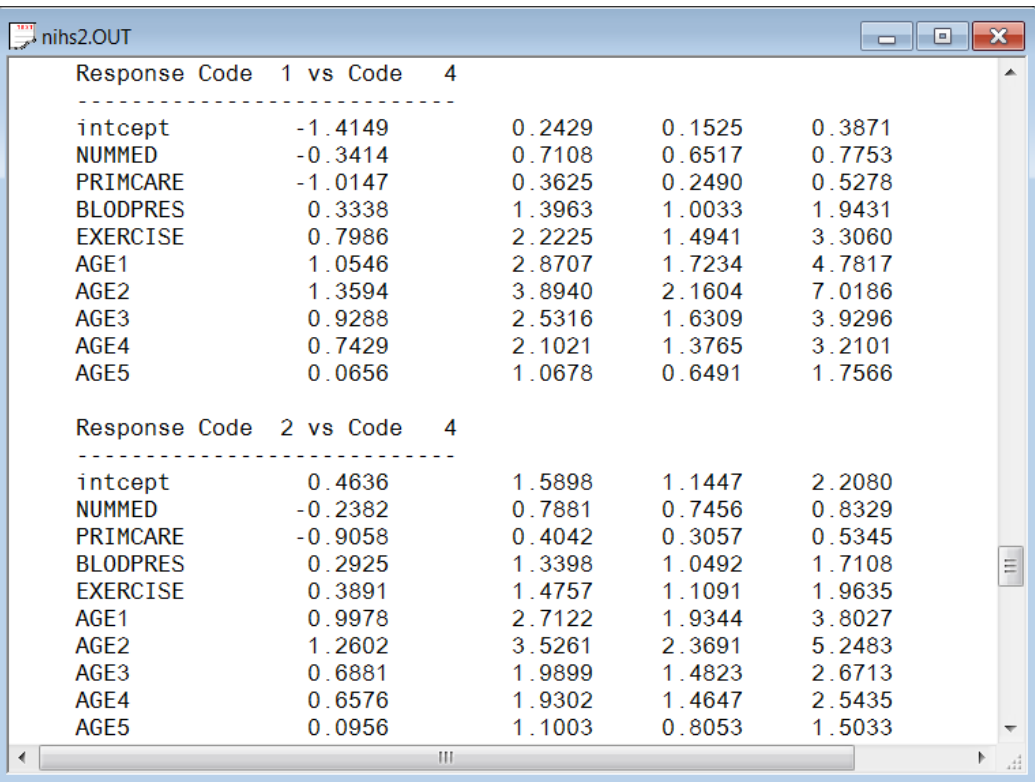

The intercept coefficient is the expected log-odds that a participant in the present study indicated no past visits (PASTVIS = 1) relative to the category PASTVIS = 4 (6 or more visits), given that the

remaining predictors are held constant at zero. The estimated conditional expected log-odds is – 1.4156, corresponding to an odds ratio of  $exp(-1.4156)=0.2428$ . This implies that a qualifying participant (a participant with NUMMED = 0, GENDER =  $0, ...,$  AGE5 = 0) has 0.2427 times the odds of having had no previous visits, as opposed to 6 or more visits.

The 95% confidence interval for the odds ratio is obtained by first computing a 95% confidence interval for the intercept coefficient. This confidence interval is given by

$$
\hat{\boldsymbol{\beta}}_0 \pm 1.96 \text{ std.} error \bigg(\hat{\boldsymbol{\beta}}_0\bigg).
$$

From the output, it follows that this interval is

$$
\begin{aligned} & \left(-1.4161 - 1.96 \times 0.2377; -1.4161 + 1.96 \times 0.2377\right) \\ &= \left(-1.8822; -0.9500\right). \end{aligned}
$$

Using these values, we obtain the 95% confidence interval for the odds ratio as

$$
(\exp(-1.8822);\exp(-0.9500))
$$
  
= (0.1523; 0.3867).